How to Run the Samples (Remote-in Day)

- Follow the procedure for remoting into the instrument
- The instrument will be prepared by RAIL staff prior to your appointment time
- Once you have remote access to the instrument, the Chromeleon software should be open to the sequence you will run. If it is minimized, make the program full size. This software is the green chameleon.

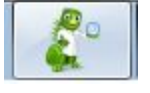

- It should look like this:

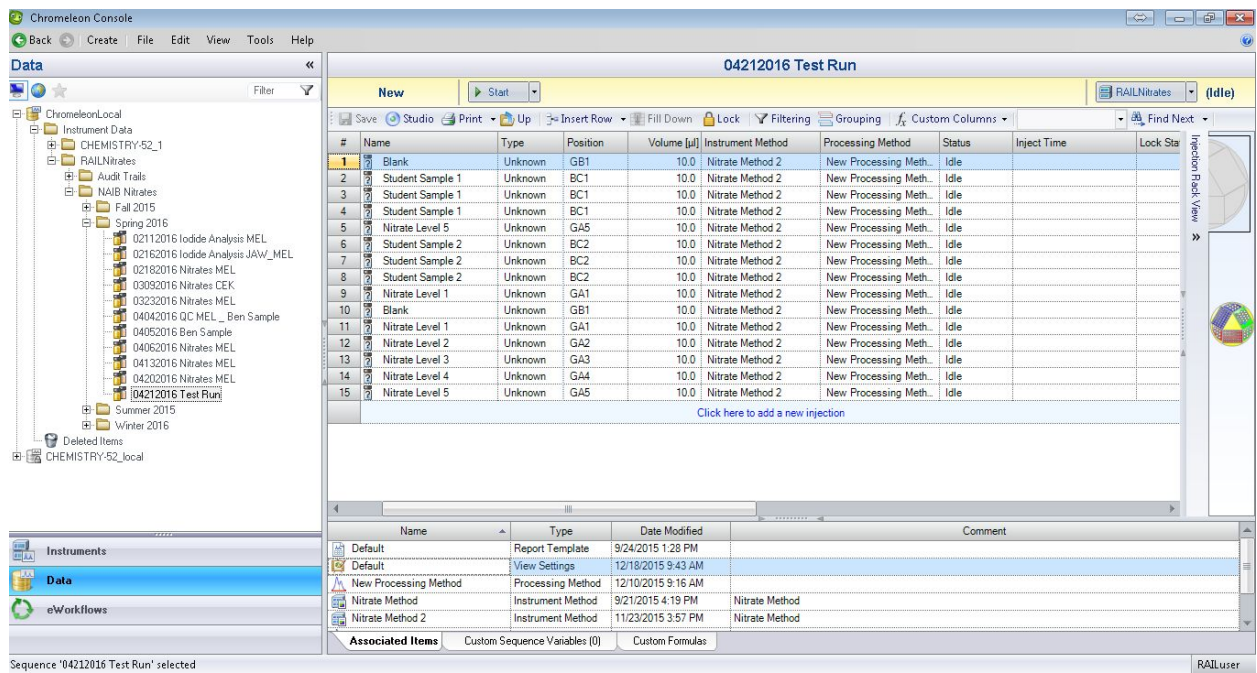

The data, sample names, and length of the sequence will be dependent upon your specific lesson.

When you are ready, click "start"

| 04212016 Test Run |                                                                                                    |                |                 |                   |                                   |                     |               |             |                                                                          |               |  |
|-------------------|----------------------------------------------------------------------------------------------------|----------------|-----------------|-------------------|-----------------------------------|---------------------|---------------|-------------|--------------------------------------------------------------------------|---------------|--|
|                   | <b>New</b>                                                                                                    | Start          |                 |                   |                                   |                     |               |             | <b>RAILNitrates</b>                                                      | (dle)<br>۰    |  |
|                   | Save $\bigcirc$ Studio $\bigcirc$ Print $\cdot$ $\bigcirc$ Up $\biguparrow$ Insert Row $\cdot$ Fill Down $\bigcirc$ Lock $\bigvee$ Filtering $\bigcirc$ Grouping $\bigcirc$ Custom Columns $\cdot$ |                |                 |                   |                                   |                     |               |             | $\overline{\bullet}$ $\overline{\bullet}$ Find Next $\overline{\bullet}$ |               |  |
| $t\bar{t}$        | <b>Name</b>                                                                                                    | Type           | Position        |                   | Volume [µl] Instrument Method     | Processing Method   | <b>Status</b> | Inject Time | Lock Sta                                                                 |               |  |
|                   | ħ<br>Blank                                                                                                    | Unknown        | GB1             | 10.0              | Nitrate Method 2                  | New Processing Meth | Idle          |             |                                                                          | Injection     |  |
| $\overline{2}$    | 'n<br>Student Sample 1                                                                                                    | Unknown        | BC <sub>1</sub> | 10.0              | Nitrate Method 2                  | New Processing Meth | Idle          |             |                                                                          | Rack          |  |
| 3                 | ង<br>Student Sample 1                                                                                                    | Unknown        | BC <sub>1</sub> | 10.0              | Nitrate Method 2                  | New Processing Meth | Idle          |             |                                                                          |               |  |
| $\overline{4}$    | 5<br>Student Sample 1                                                                                                    | Unknown        | BC <sub>1</sub> | 10.0              | Nitrate Method 2                  | New Processing Meth | Idle          |             |                                                                          | <b>View</b>   |  |
| 5                 | 冐<br>Nitrate Level 5                                                                                                    | Unknown        | GA5             | 10.0              | Nitrate Method 2                  | New Processing Meth | Idle          |             |                                                                          |               |  |
| 6                 | 冐<br>Student Sample 2                                                                                                    | Unknown        | BC <sub>2</sub> | 10.0              | Nitrate Method 2                  | New Processing Meth | Idle          |             |                                                                          | $\rightarrow$ |  |
|                   | 胃<br>Student Sample 2                                                                                                    | Unknown        | BC <sub>2</sub> | 10.0              | Nitrate Method 2                  | New Processing Meth | Idle          |             |                                                                          |               |  |
| 8                 | 冐<br>Student Sample 2                                                                                                    | Unknown        | BC <sub>2</sub> | 10.0              | Nitrate Method 2                  | New Processing Meth | Idle          |             |                                                                          |               |  |
| 9                 | 冐<br>Nitrate Level 1                                                                                                    | Unknown        | GA <sub>1</sub> | 10.0              | Nitrate Method 2                  | New Processing Meth | Idle          |             |                                                                          |               |  |
| 10                | ñ<br>Blank                                                                                                    | Unknown        | G <sub>R1</sub> | 10.0              | Nitrate Method 2                  | New Processing Meth | Idle          |             |                                                                          |               |  |
| 11                | 冐<br>Nitrate Level 1                                                                                                    | <b>Unknown</b> | GA1             | 10.0              | Nitrate Method 2                  | New Processing Meth | Idle          |             |                                                                          |               |  |
| 12                | Ы<br>Nitrate Level 2                                                                                                    | Unknown        | GA <sub>2</sub> | 10.0              | Nitrate Method 2                  | New Processing Meth | Idle          |             |                                                                          |               |  |
| 13                | ั้ว<br>Nitrate Level 3                                                                                                    | Unknown        | GA <sub>3</sub> | 10.0 <sub>1</sub> | Nitrate Method 2                  | New Processing Meth | Idle          |             |                                                                          |               |  |
| 14                | ă<br>Nitrate Level 4                                                                                                    | <b>Unknown</b> | GA4             | 10.0              | Nitrate Method 2                  | New Processing Meth | Idle          |             |                                                                          |               |  |
| 15                | ៉ង<br>Nitrate Level 5                                                                                                    | <b>Unknown</b> | GA5             | 10.0              | Nitrate Method 2                  | New Processing Meth | Idle          |             |                                                                          |               |  |
|                   |                                                                                                    |                |                 |                   | Click here to add a new injection |                     |               |             |                                                                          |               |  |

After pressing "start," your window should look like this:

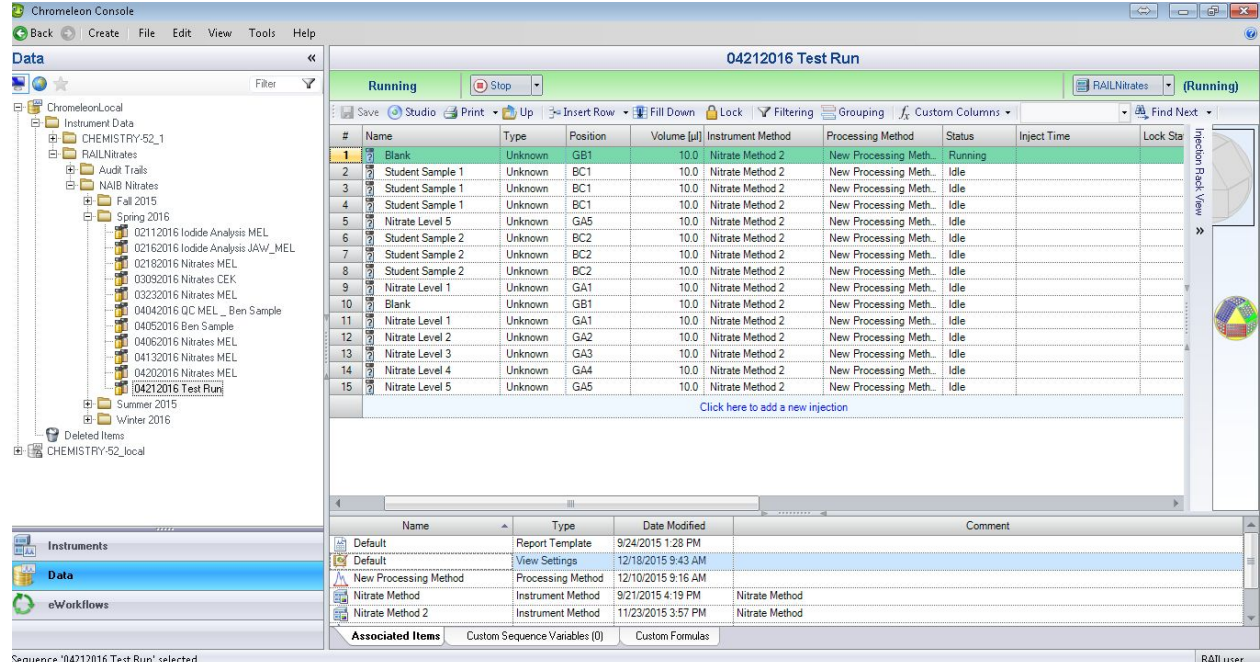

- The blank will take approximately 12 minutes to run, and the peak on the first sample will begin to show about 9 minutes after that.
- You will have about 20 minutes of downtime after pressing the "start" button before you can watch the sample peaks come out in real time.
- To watch the peaks come out in real time, select "Instruments," from the bottom left.

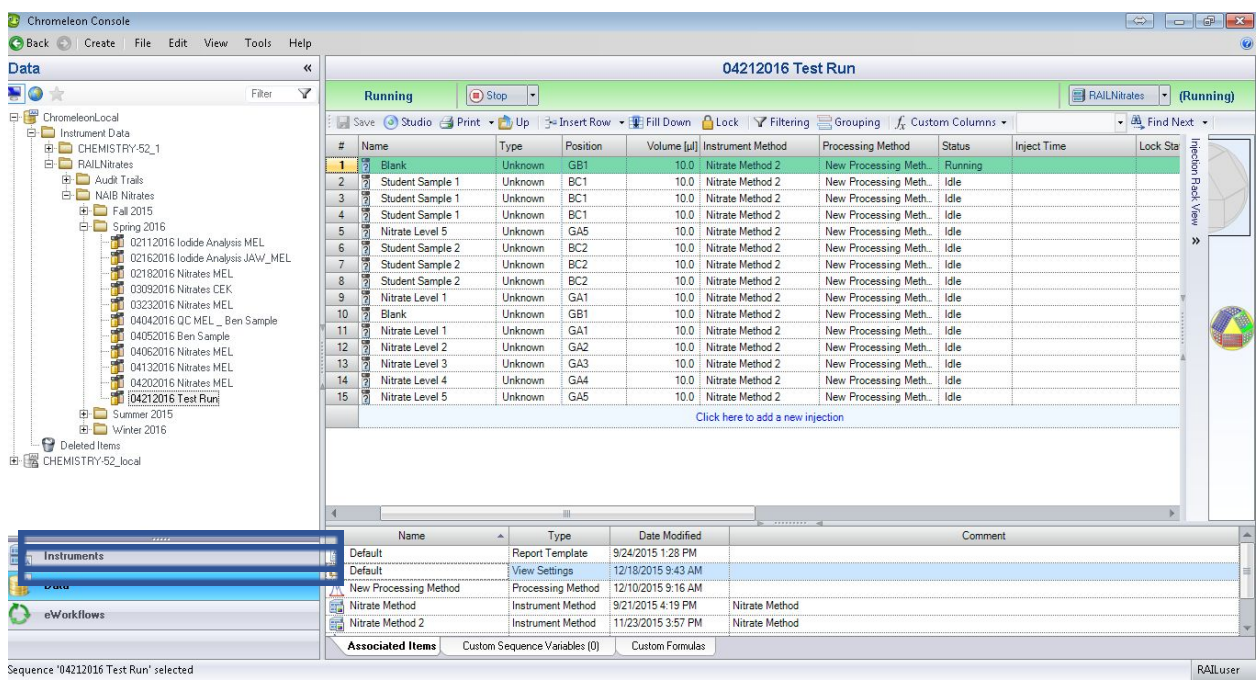

- It should appear as below, but if it is not already selected, select the "UV" tab

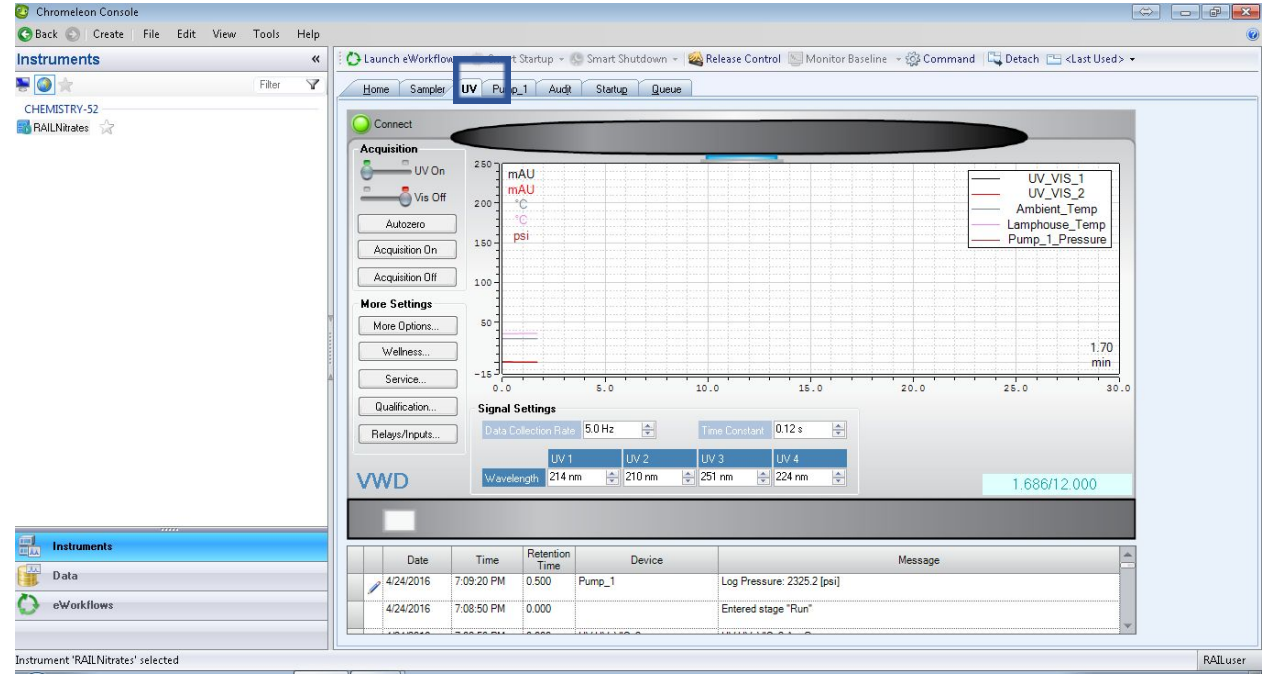

- The window will now look like this:

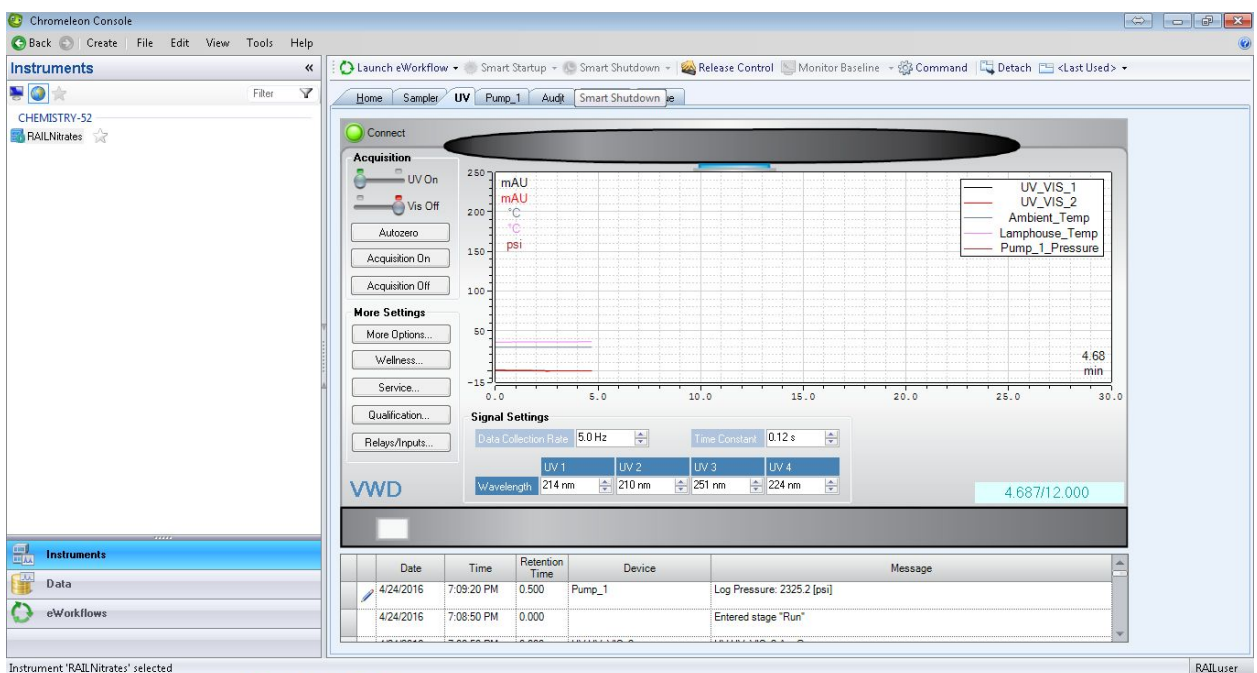

- After the blank is finished running, the sequence will automatically move to the injection of the first sample
- If you wish to view the sequence queue, simply switch back to the data tab<br>  $\bullet$  chromeleon Console

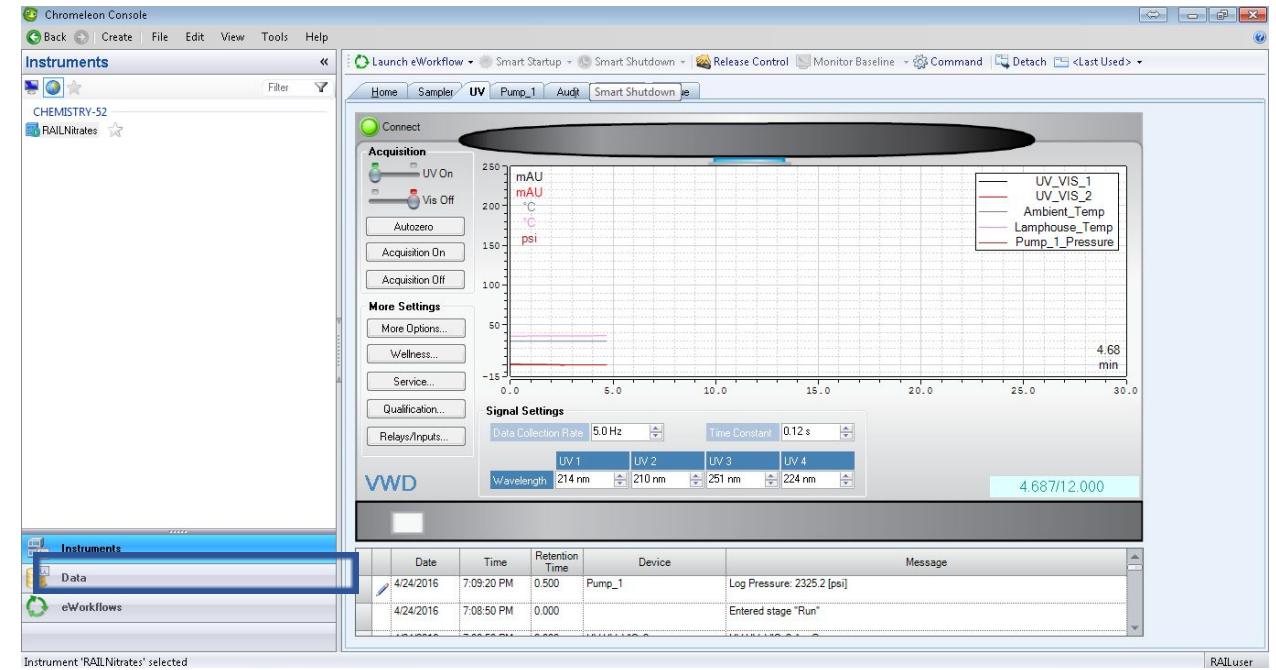

- It will look like this:

 $\overline{a}$ 

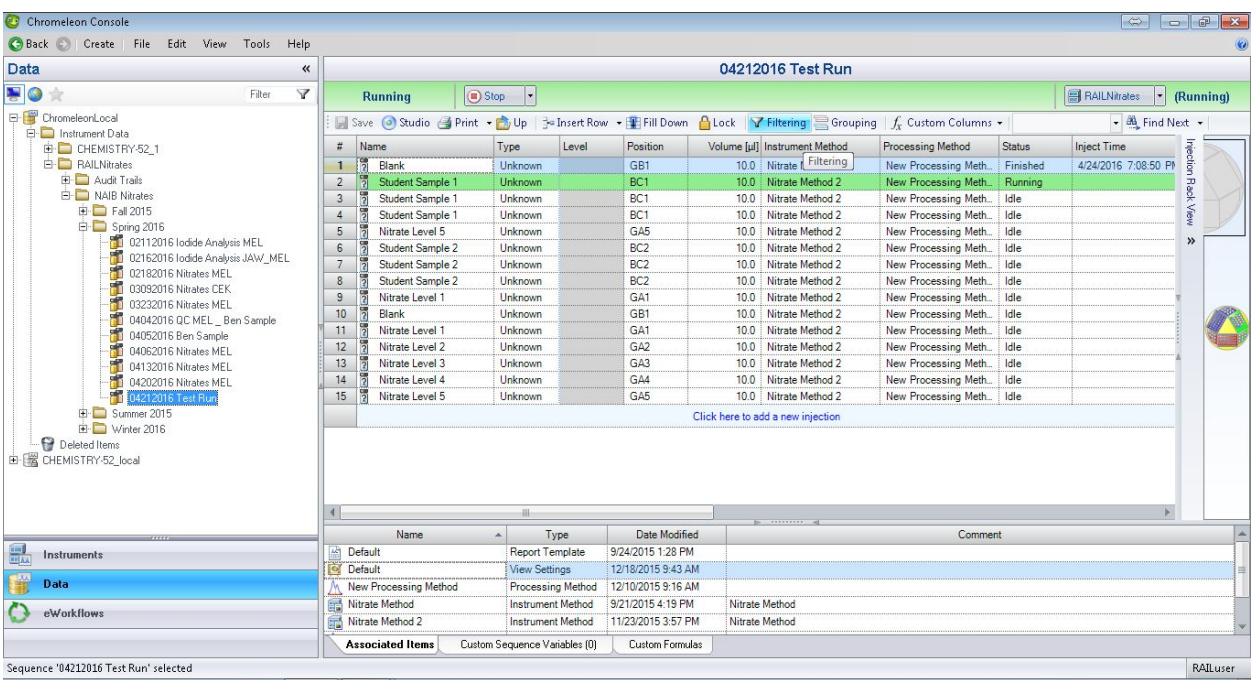

You will want to watch the peaks of the sample come out in real time.

## - Switch back to the "Instruments" tab

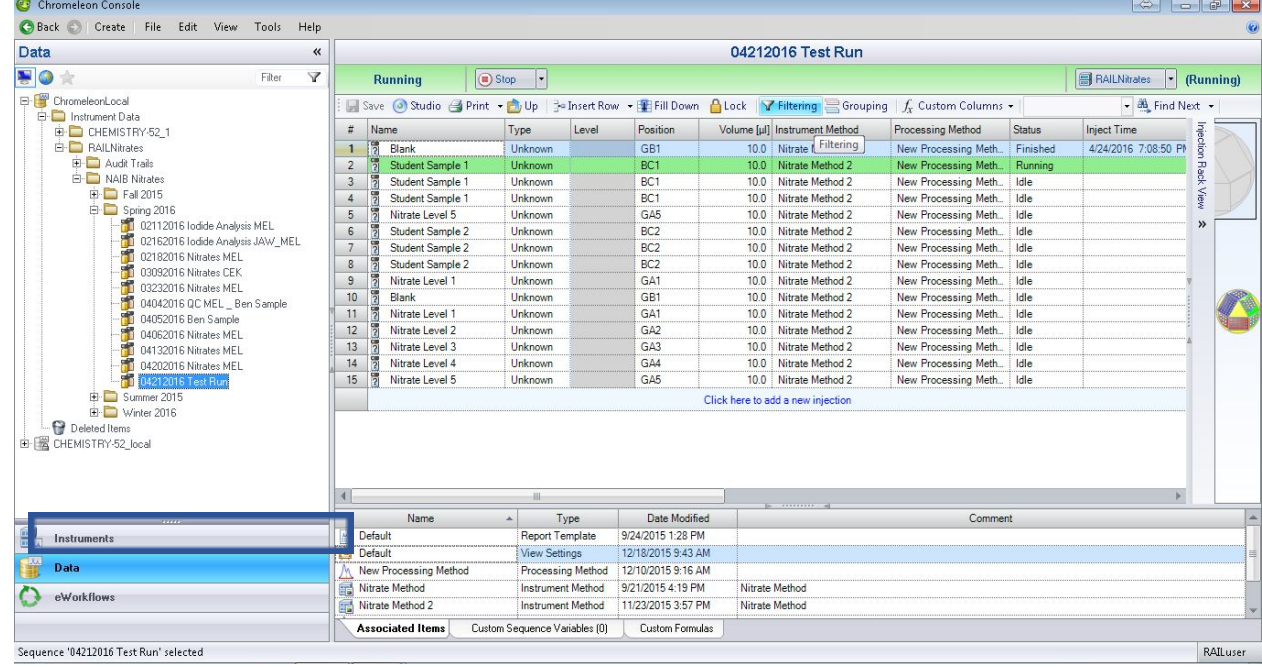

- It will now look like this again:

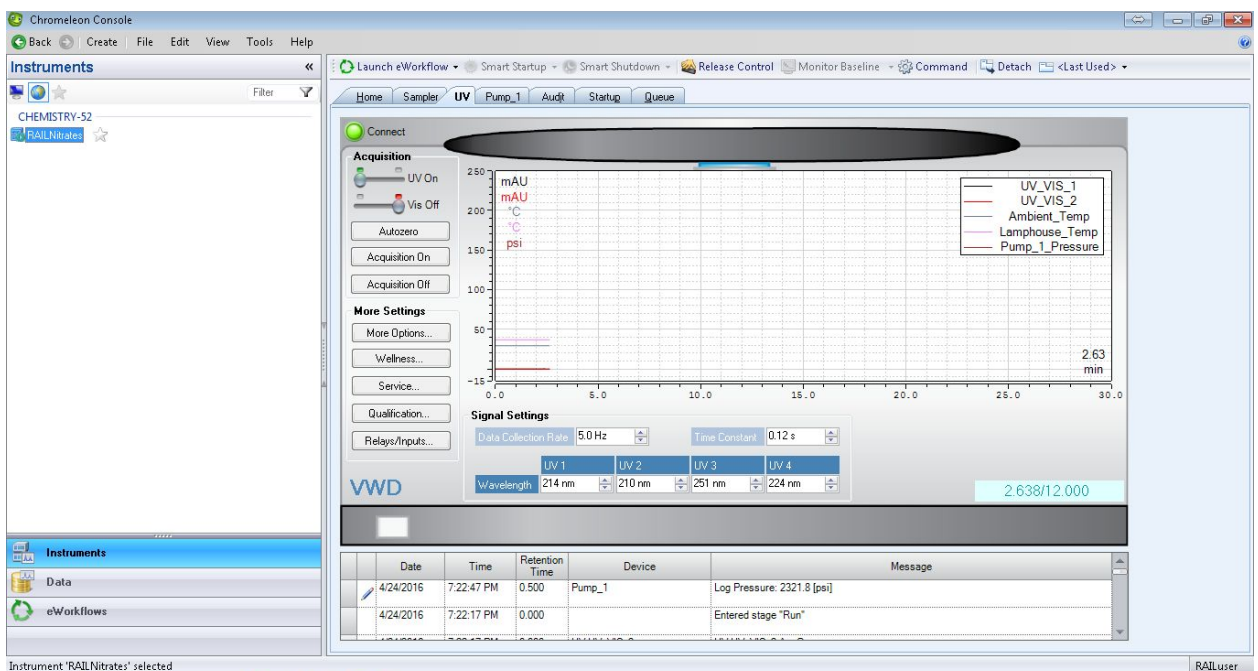

- Around 9 minutes, the peaks will start to elute. Depending on what is in the sample, there may be multiple peaks, some of them eluting earlier than 9 minutes.
- Watch the red and black lines begin to rise this is a compound beginning to be detected.<br>  $\bullet$  chromeleon Console

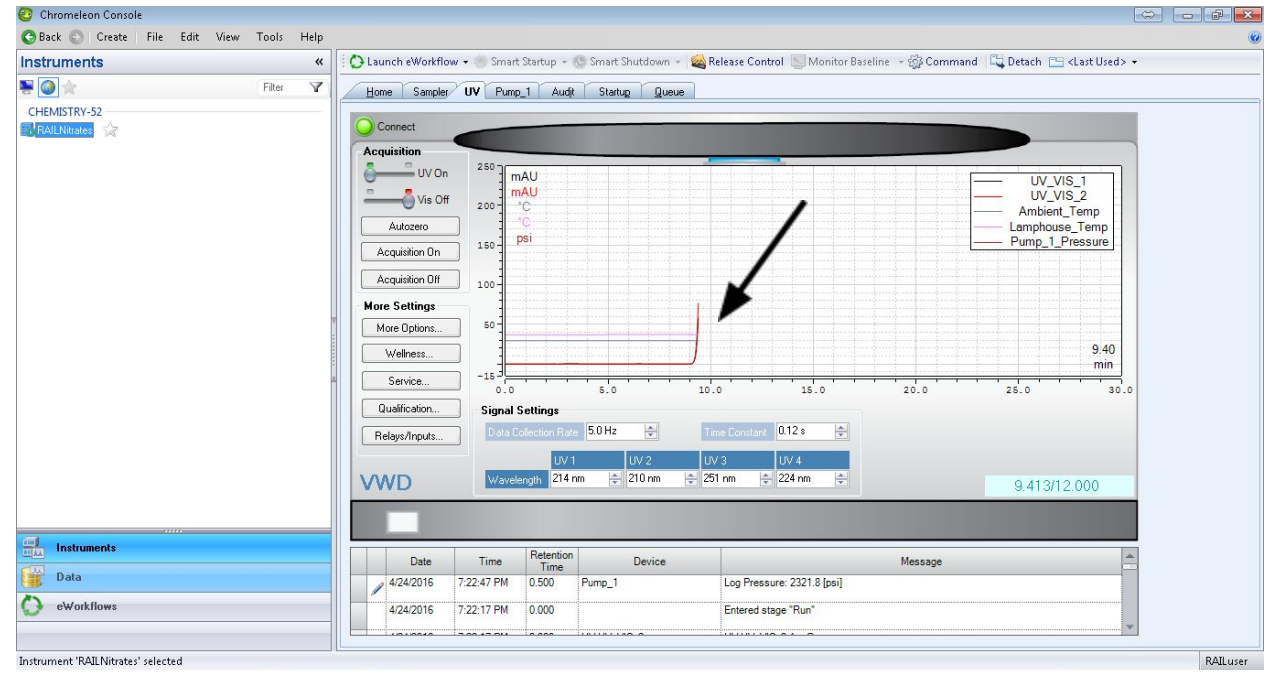

- The peak will continue to rise and then begin to fall:

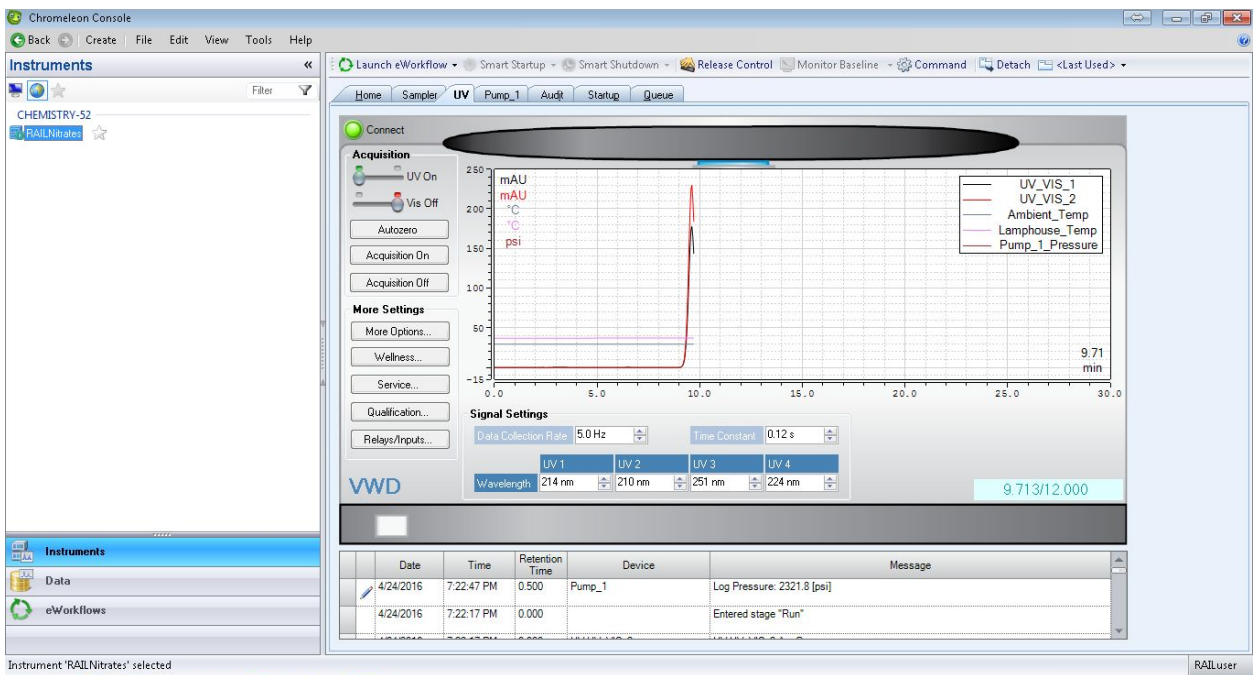

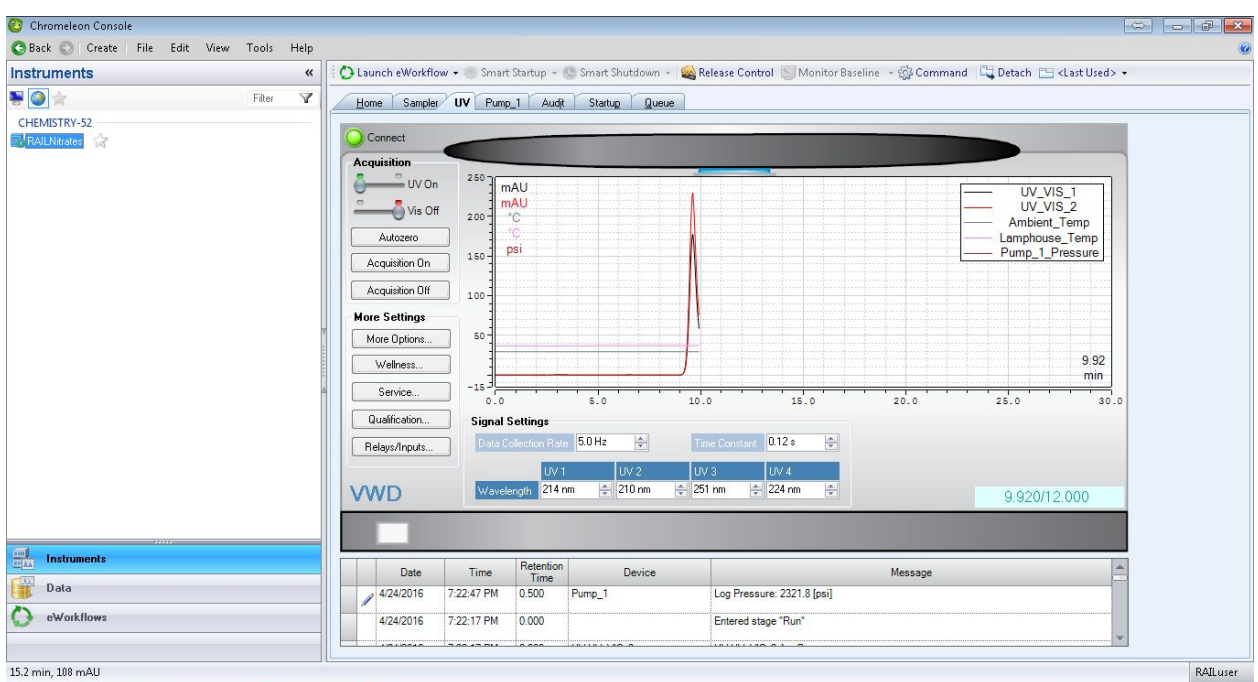

The peak will then return to a flat line, or "baseline"

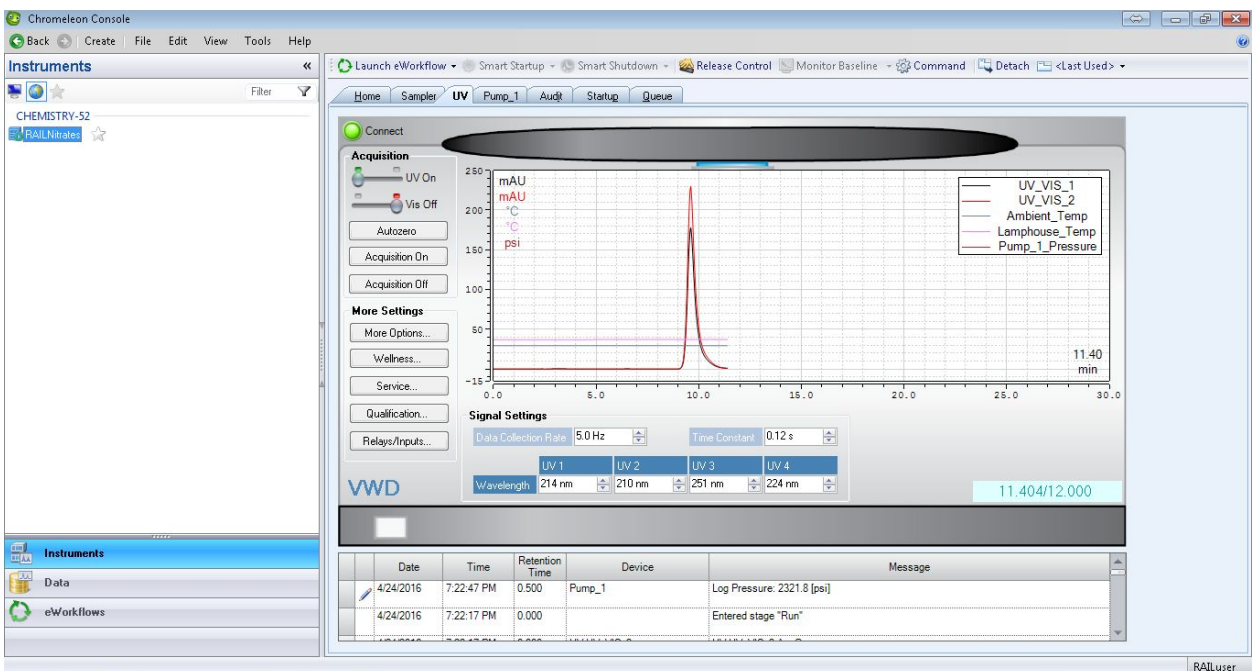

- The sequence is now running. You may leave the program alone and return later to obtain data.
- Feel free to switch between the "instruments" and "data" tab, to visualize the sequence progress and the detection of the sample.
- Please do not change any values or close the program.
- If anything should go awry or does not appear as in these instructions, please consult with RAIL staff.